## **Advice on using ICE OpenNet to see patient results on other Trusts' systems**

## 17/01/2020

Reports sent to your location can be viewed in your practice system in the normal manner; however ICE will also allow you to see hospital requested results. Depending on the system (EMIS or SystmOne) there are different ways to view reports on ICE but the following is common.

To view all results held on ICE for a patient:

- 1. Find the patient in your SystmOne / EMIS system in the normal manner
- 2. Go through the initial steps of making an Online Test Request
- 3. Select the Services downward facing triangle at the top left of the screen<br>Patient Nume: Museum Museum Museum of the Screen Date of Birth: 12 July 1966 Addres The Castle, Magic Kingdom, Florid Services ette the following details regarding your request. One

**General Details:** 

4. Select either the "*Patient Report List*" or the "*OpenNet Patient Report*" option

**ICE OpenNet** is an add-on service we have purchased that can link to another specific ICE system, without the need for a separate login, where we have an inter-Trust data sharing agreement. We have such links with several other Trusts in the region.

The lookup service operates either using the OpenNet **button** on the *Patient Report list* page or directly from the *OpenNet Patient Report* page in ICE.

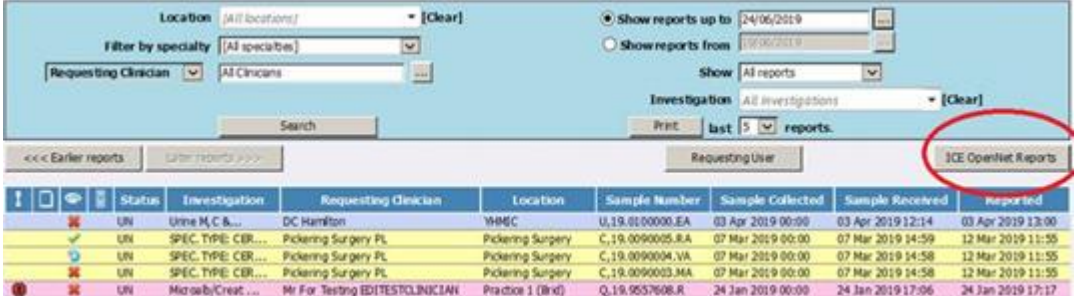

The service checks if a matching patient exists on the other systems:

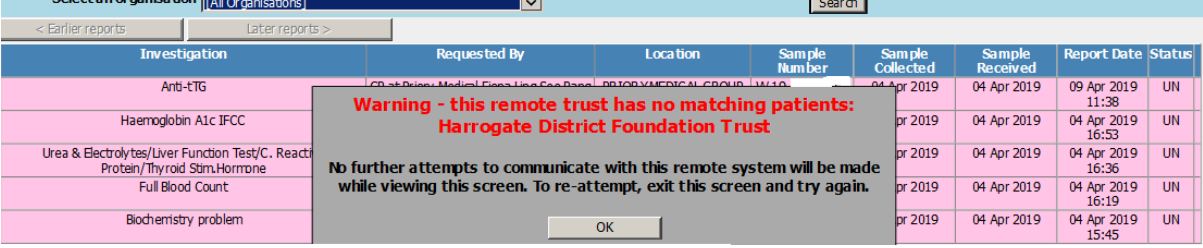

If there is no current match you will be told, or if there is you must review and "Select" the offered match and you can then view the results.

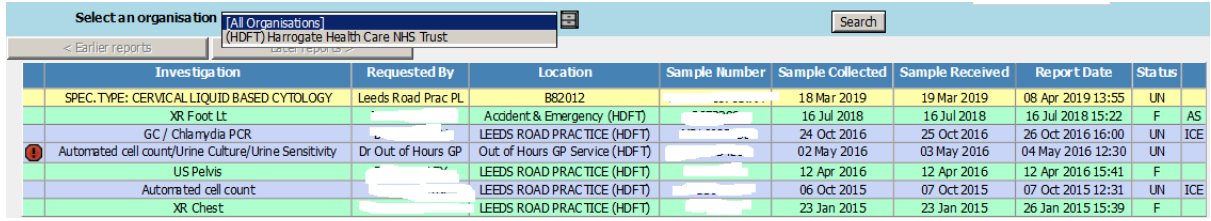

These can be printed if required or *the originating laboratory in question* contacted to request if a copy can be transmitted to your practice. i.e. Please contact Leeds Lab or Harrogate as appropriate.